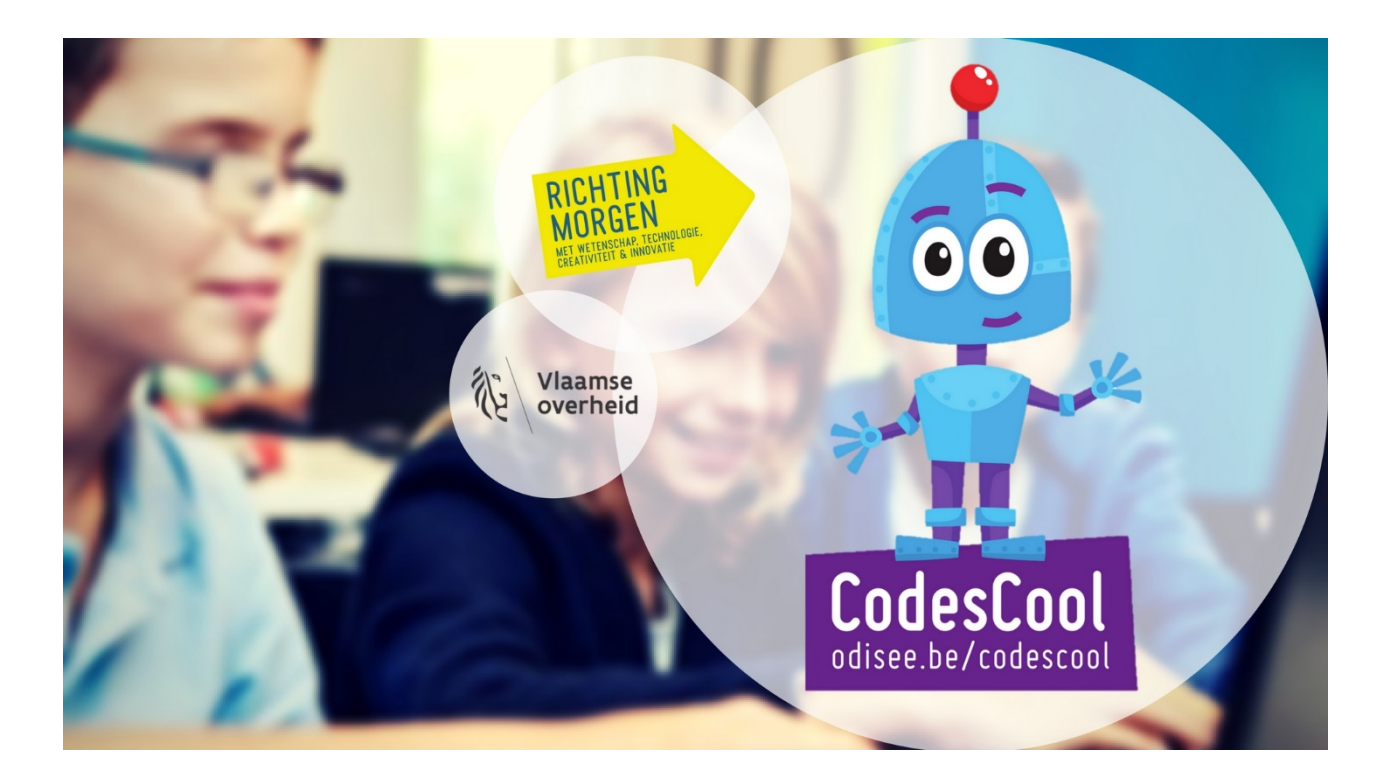

# Het grote CodesCooloefeningenboek

1e graad

# codekrakers

## Zoek de weg

Alles start met het maken van een algoritme. Dat klinkt misschien moeilijk, maar eigenlijk is dit louter een opeenvolging van stappen, van commando's om tot een doel te komen.

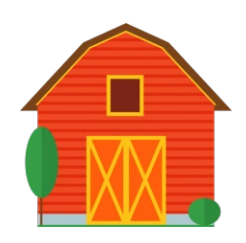

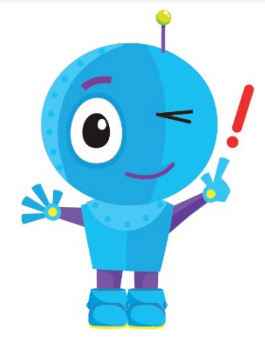

Je leerlingen zullen:

• Voorspellen waar een figuurtje zal belanden na het doorlopen van de stappen.

Zelf stappen ordenen om hun figuurtje doorheen een doolhof te leiden.

Zelf stappen ordenen om hun figuurtje op een bepaald punt te laten uitkomen.

STAP<sub>1</sub>

VOORBEREIDING

Print per groepje de 3 werkblaadjes eenmaal af.

Ze hebben alleen maar een potlood of pen nodig.

[Oefenblad 1](https://codescool.odisee.be/sites/default/files/oefenblad1.pdf)[Oefenblad 2](https://codescool.odisee.be/sites/default/files/oefenblad2_1.pdf)[Oefenblad 3](https://codescool.odisee.be/sites/default/files/oefenblad3.pdf)

# STAP<sub>2</sub>

AAN DE SLAG!

Deze oefening introduceert de basis van algoritmes bij je leerlingen. Ze overleggen in kleine groepjes welke pijlen ze moeten gebruiken om het figuurtje naar een bepaald punt te brengen.

"Er is veel werk op de boerderij. Alles gaat veel sneller als iedereen de kortste weg neemt. Help jij de boer?"

# STAP<sub>3</sub>

# NABESPREKING

We gaan deze oefeningen toetsen aan hun belevingswereld:

"Waarom moet je steeds de kortste weg nemen?"

"Kan je ook een andere weg nemen?"

"Wanneer neem jij de kortste weg?" (Om naar het toilet te gaan, als het koud is, als ik tijdig moet thuis zijn,...)

"Ken je spelletjes waar je het figuurtje ook een weg moet laten volgen? (Paardjesspel, Stratego,...)

#### Differentieer!

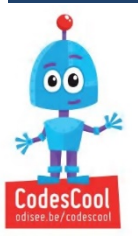

• Koppel deze breinbreker aan een unplugged activity en laat je leerlingen zelf een weg afleggen. Werk in duo's: de ene leerling is dan robot, de andere is de computer. De computer zegt aan de robot welke stappen te zetten.

 $\circ$  Laat hen zelf een rooster maken met een steeds groter wordend aantal rijen en kolommen. Ze maken een tekening als vertrekpunt (hun figuurtje) en duiden een bestemming aan op hun blad. Hun partner tekent dan de juiste pijlen op het blad.

# 2. Een gebeurtenis

Een gebeurtenis wordt een "event" genoemd in de computerwereld. Een event lokt een actie uit. Je duwt op een bepaalde knop en je tv schiet aan, je duwt op je muisknop en je computer voert uit,…

Een event laat een gebruiker een algoritm beïnvloeden, de gebruiker oefent er invloed op uit. Zonder events zouden computerspelletjes niet kunnen bestaan. Je wil als speler het spelverloop toch beïnvloeden, niet?

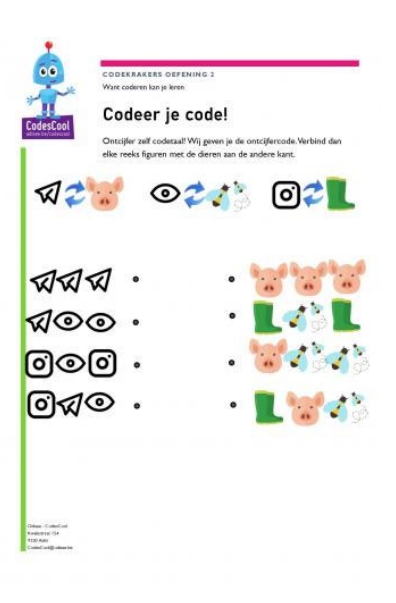

In deze activiteit bedien je als leraar een groot papieren controlebord waarop de leerlingen een actie ondernemen. Of… hoe je droom als leraar werkelijkheid wordt!

# Je leerlingen zullen:

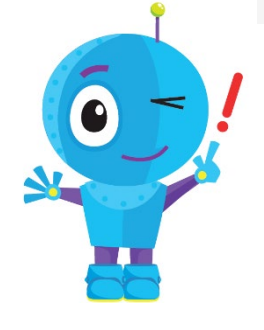

Instructies die door jou worden gegeven herhalen

Acties van de leerkracht herkennen als verbonden aan commando's.

Het onderscheid maken tussen vooraf bepaalde acties event-gestuurde acties.

# STAP<sub>1</sub>

### VOORBEREIDING

Print voor elke leerling het oefenblaadje af.

Print voor jezelf de 2<sup>e</sup> pagina af (het controlebord). Kan je het op A3formaat printen of projecteer je het aan het bord?

# [Oefenblad 1](https://codescool.odisee.be/sites/default/files/oefenblad1_0.pdf)

# STAP 2

# AAN DE SLAG!

Blik met je leerlingen terug op de vorige oefeningen waarbij de computer steeds precies wist waar de robot moest belanden. In echte computerprogramma's willen we echter keuzes kunnen maken, zodat we het programma beïnvloeden. Meestal weet je bij de start van een programma nog niet wat je later zou willen. Dat moet je tijdens het programma nog kunnen bepalen door tussen te komen.

Zo zal elk spelletje dat je speelt op de computer anders zijn dan het vorige. Jij bent het immers die steeds bepaalt wat je figuurtje moet doen.

Neem er pagina 2 van de oefenbundel bij: het grote controlebord. Spreek nu met je leerlingen af wat elke knop doet. Zo kan de gele cirkel "waauw" zijn, de rode rechthoek "wooow" en de blauwe driehoek "wiew"! Het witte kruis is bijvoorbeeld… niets! Oefen dit nu in met je klas tot ze het goed in de vingers hebben. Varieer wat in snelheid en in ritme.

Elke "knop" is nu een event die je klas tot een bepaalde actie laat komen.

Laat je klas nu een taak uitvoeren zoals de maaltafels opzeggen, dit onderbreek je regelmatig door op een knop van je controlebord te duwen. Zo zien je leerlingen het verschil tussen algoritmes die worden doorlopen en "events" die deze doorbreken

# STAP<sub>3</sub>

Nabespreking

Waarom moeten we kunnen tussenkomen in algoritmes?

Waar in onze omgeving zien we "events"?

# Differentieer!

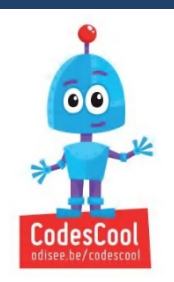

Laat de rest van de schooldag je controlebord hangen en doorbreek onregelmatig de andere lessen door op een of andere knop te drukken. Je zal zien: je leerlingen zijn aandachtiger dan ooit!

# 3. Blokjestekeningen

Ook hier werken we samen in duo's: een leerling zal de commando's geven en de andere leerling zal deze uitvoeren en een tekening maken door vierkantjes in te kleuren.

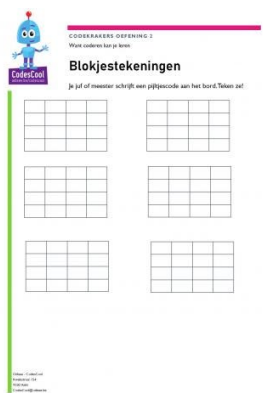

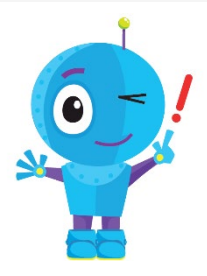

Je leerlingen zullen:

- Levensechte problemen vertalen in programma's
- Leren dat er vaak interpretatie mogelijk is
	- Ideeën leren vertalen in code

# STAP<sub>1</sub>

# VOORBEREIDING

Voorzie de oefenbladen , lege papieren en stiften of pennen.

Werk per 2.

[Oefenblad 1](https://codescool.odisee.be/sites/default/files/oefenblad1_1.pdf)

# STAP 2

# AAN DE SLAG

In deze oefening gaat de computer-leerling van elk groepje de robotleerling een blokjestekening laten natekenen zonder dat deze de tekening heeft gezien. Er zijn 5 commando's die je mag geven: een blokje naar rechts, een blokje naar links, een blokje naar boven en een blokje naar beneden. Tenslotte heb je nog het commando 'kleur het vakje'.

# Bijvoorbeeld:

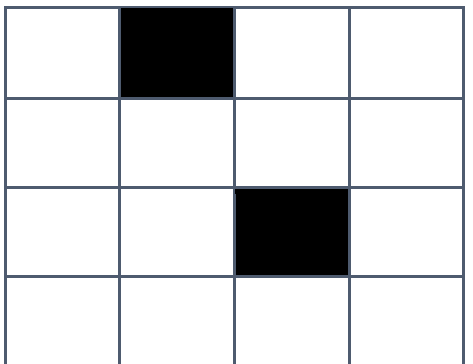

Je start steeds linksboven. Dus:

-beweeg één blokje naar rechts -kleur het in -beweeg 2 blokjes naar beneden -beweeg één blokje naar rechts -kleur het in.

Deze commando's vertalen we in code, in pijltjes.

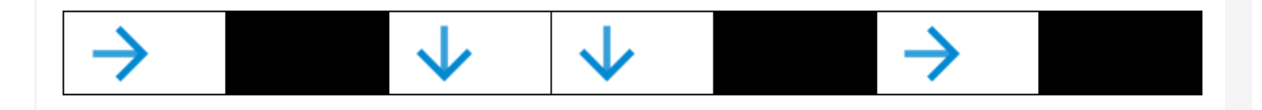

Neem pagina 1 van de oefenblaadjes. Schrijf nu op het bord een willekeurige pijltjescode en laat je leerlingen deze codes vertalen in echte tekeningen in de 4x4 rasters op hun blad.

Neem pagina 2 van de oefenblaadjes en teken in een 4x4 raster op het bord een tekening. Nu is het aan je leerlingen om deze in pijltjescode om te zetten!

Op pagina 3 werken je leerlingen per 2 samen. De ene vertaalt een tekening in code en de andere tekent deze dan weer uit op een 4x4 raster.

# STAP 3

### NABESPREKING

Zou je deze oefening ook met echte blokjes kunnen doen?

# Differentieer !

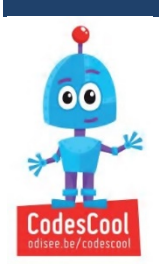

Zie je herhalingen? Zie je patronen in de tekening? Dan kan jij misschien wel kortere code schrijven

# 4. Binair coderen

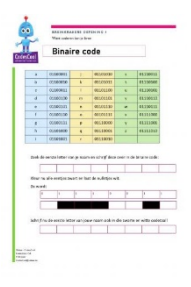

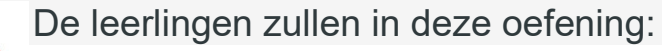

- letters omzetten naar binaire code
- en binaire code omzetten naar letters!
- informatie opslaan.

# STAP<sub>1</sub>

VOORBEREIDING

Print voor elk leerlingen-duo het werkblaadje af.

**[Oefenblad](https://codescool.odisee.be/sites/default/files/binair.pdf)** 

STAP 2

# AAN DE SLAG!

Laat je je leerlingen de binnenkant van een desktop-computer zien? (Een foto op het digibord is ook goed genoeg hoor!) Weten ze waar de computer de informatie opslaat? De harde schijf of het geheugen.

Dat doet een computer in 'codetaal': met eentjes en met nulletjes. Dus alles moet worden omgezet naar 1 of 0. Ook wat we typen. Daarvoor bestaat een tabel: elke letter heeft een eigen geheime code van 8 eentjes of nulletjes.

Projecteer je het werkblaadje aan het bord? Laat je leerlingen jou aan het werk zetten en schrijf de letters die zij zeggen in binaire taal aan het bord.

Neem nu het werkblaadje. Daar staat het hele alfabet op met de juiste binaire codes ernaast.

Laat je leerlingen opzoeken welke code er hoort bij de eerste letter van hun naam.

Laat hen de binaire code omzetten in kleurvlakken: de eentjes worden een zwart vlak, de nulletjes blijven een wit vlak.

Neem dan werkblaadje 2. Nu werken we andersom: we vertrekken van binaire code. Wie kan het geheimschrift vertalen?

# STAP<sub>3</sub>

NABESPREKING

Ken je nog codetaal? (morsecode!)

Waarom zou een computer liever werken met eentjes en nulletjes dan met letters en cijfers?

In een computer wordt informatie in de vorm van elektriciteit vervoerd. En dat kan alleen maar "aan" zijn (1) of "uit" (0). Alle informatie in een computer moet dus in binaire vorm worden opgeslaan. In een harde schijf wordt die informatie magnetisch opgeslaan: positief of negatief. Op een cd of een dvd is de informatie opgeslaan als "reflecterend" of "nietreflecterend"

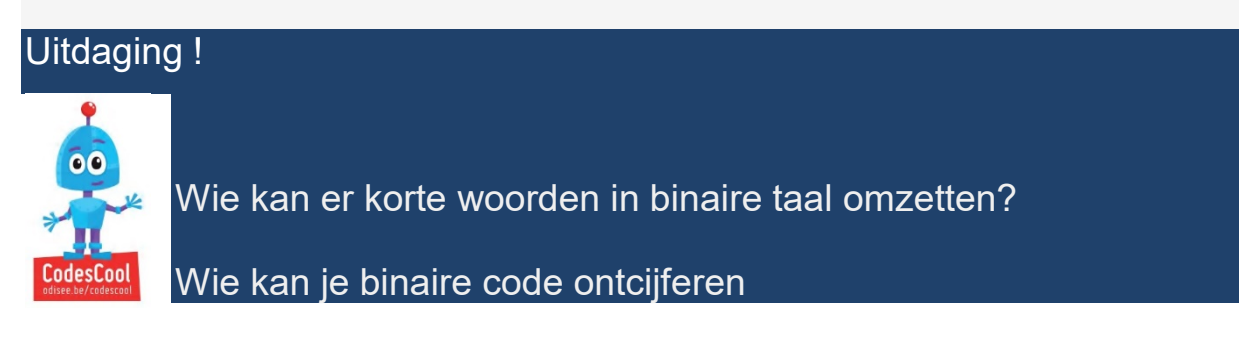